## **SIEMENS**

## 如何设置 CU320-2 DP 的 PROFIBUS 地址

How to Setting the PROFIBUS Address of CU320-2 DP

**Single FAQ Edition (2011年06月)** 

# **SIEMENS**

摘要 本文主要介绍了如何设置 CU320-2 DP 的 PROFIBUS 地址

关键词 CU320-2 DP, PROFIBUS 地址

**Key Words** CU320-2 DP , PROFIBUS Address

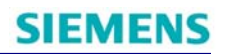

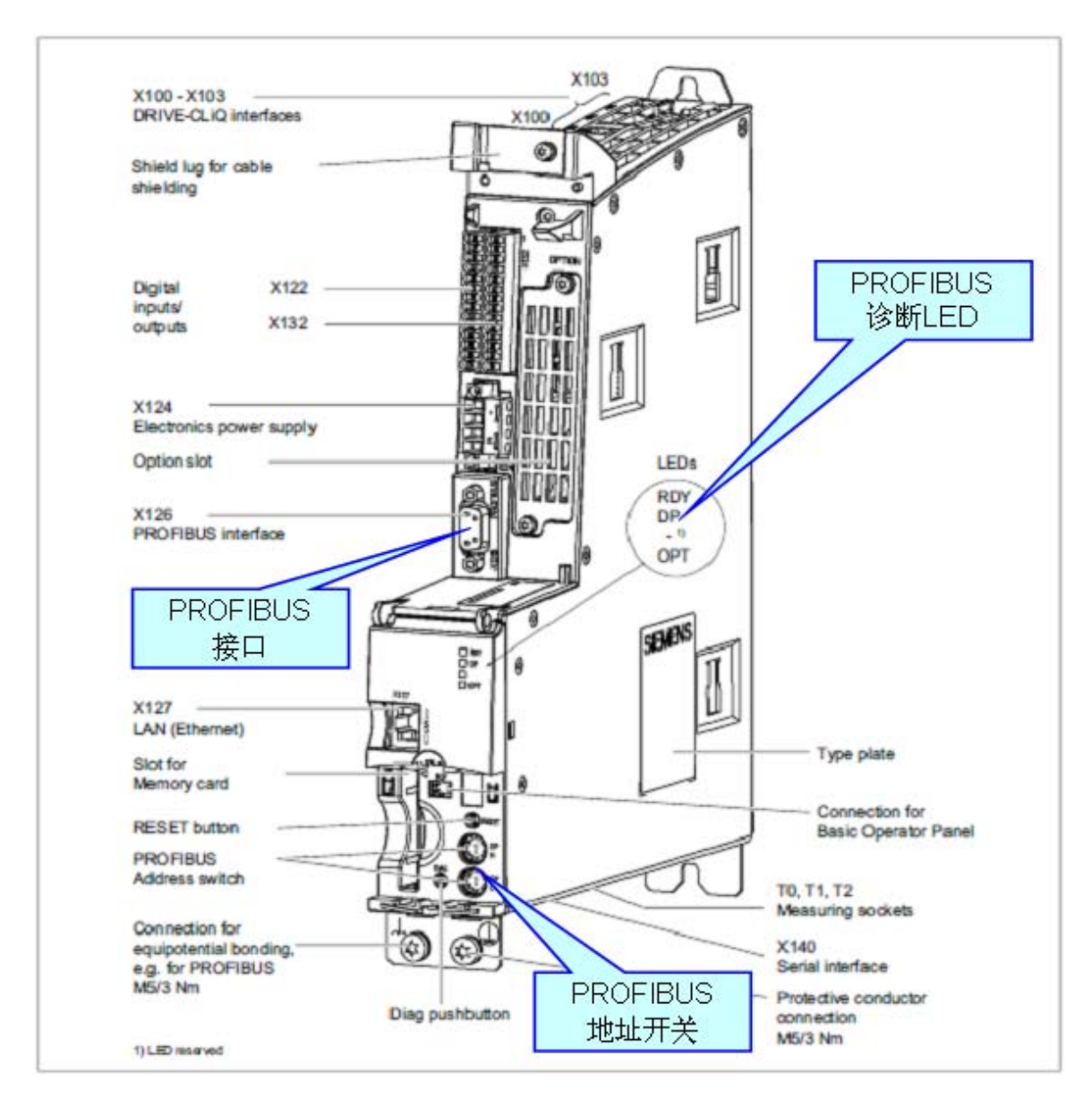

控制单元 CU320-2 DP 上 PROFIBUS 接口,地址开关和诊断 LED 分布位置如下图:

图 1.PROFIBUS 接口,地址开关和诊断 LED 分布位置

有两种方法可以设置 CU320-2DP 的 PROFIBUS 地址:

#### 1. 通过参数 P0918 来设置 PROFIBUS 地址

PROFIBUS 地址开关(两个旋码开关)出厂设置为 00hex。

只有将地址开关设置为 00hex 或 7Fhex 时, 才可以通过参数 P0918 来设置地址。

地址范围为 1~ 126。

执行"copy RAM to ROM"将数据存储至 CF 卡。

只有执行设备的掉电再上电后新设置的地址才生效。

#### **IA&DT&BT Service & Support**

### 2. 通过控制单元上的 PROFIBUS 地址开关来设置 PROFIBUS 地址

通过手动设置两个 DP 地址的旋码开关来设置站地址。

地址范围为 1~ 126。

此时参数 P0918 显示所设置的 DP 地址。

只有执行设备的掉电再上电后新设置的地址才生效。

如图 2 所示, 高位DP地址的旋码开关(H) 用于设置 16 的十六进制值, 低位旋码开关 (L) 用于设置 16 的十六进制值。如果要设置地址为 21, 十进制的 21dec可转换为十六 进制的 15hex, 将高位旋码开关(H)设置为 1, 低位旋码开关(L)设置为 5 即可。

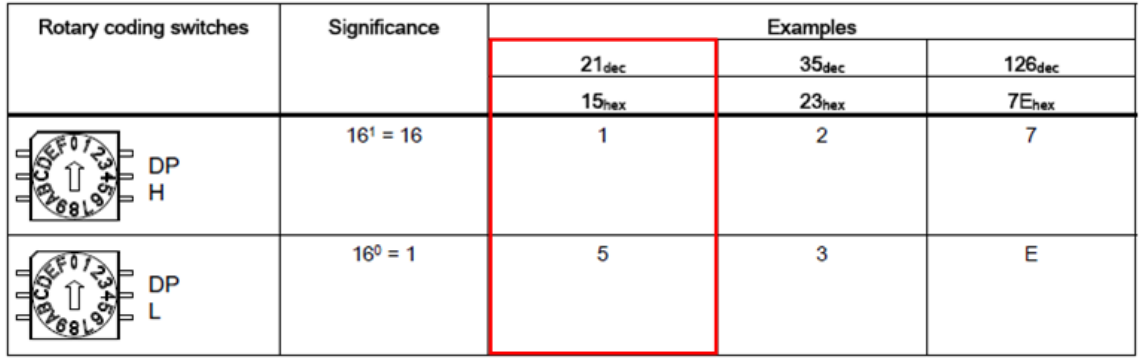

图 2. 地址开关设置示例

如果您对该文档有任何建议,请将您的宝贵建议提交[至下载中心留言板。](http://www.ad.siemens.com.cn/download/feedback.aspx) 该文档的文档编号:**F0560** 

### 附录-推荐网址

#### 驱动技术

西门子(中国)有限公司

工业自动化与驱动技术与楼宇科技集团 客户服务与支持中心

网站首页:[www.4008104288.com.cn](http://www.4008104288.com.cn/)

驱动技术 下载中心:

http://www.ad.siemens.com.cn/download/DocList.aspx?TypeId=0&CatFirst=85

驱动技术 全球技术资源:

<http://support.automation.siemens.com/CN/view/zh/10803928/130000>

**"**找答案**"**驱动技术版区:

[http://www.ad.siemens.com.cn/service/answer/category.asp?cid=1038](http://www.ad.siemens.com.cn/service/answer/category.asp?cid=1038%20) 

#### 注意事项

应用示例与所示电路、设备及任何可能结果没有必然联系,并不完全相关。应用示例不表示 客户的具体解决方案。它们仅对典型应用提供支持。用户负责确保所述产品的正确使用。这 些应用示例不能免除用户在确保安全、专业使用、安装、操作和维护设备方面的责任。当使 用这些应用示例时,应意识到西门子不对在所述责任条款范围之外的任何损坏/索赔承担责 任。我们保留随时修改这些应用示例的权利,恕不另行通知。如果这些应用示例与其它西门 子出版物(例如,目录)给出的建议不同,则以其它文档的内容为准。

#### 声明

我们已核对过本手册的内容与所描述的硬件和软件相符。由于差错难以完全避免,我们不能 保证完全一致。我们会经常对手册中的数据进行检查,并在后续的版本中进行必要的更正。 欢迎您提出宝贵意见。

#### 版权© 西门子(中国)有限公司 2001-2011 版权保留

复制、传播或者使用该文件或文件内容必须经过权利人书面明确同意。侵权者将承担权利人 的全部损失。权利人保留一切权利,包括复制、发行,以及改编、汇编的权利。